# How to Create a BCeID

### **STEP 1**

### **Why you Need a BCeID?**

**You need to create a BCeID account so Post-Secondary Institutions can have access to your Ministry Transcript via internet communication during admission process.** 

Follow the link the Ministry of Education Website. [BCeID Registration](https://www.bceid.ca/register/)

 $\rightarrow$ Basic BCeID

1. Fill in information

→Choose user ID (name, email)

→Choose password

## $\rightarrow$ Choose reset question

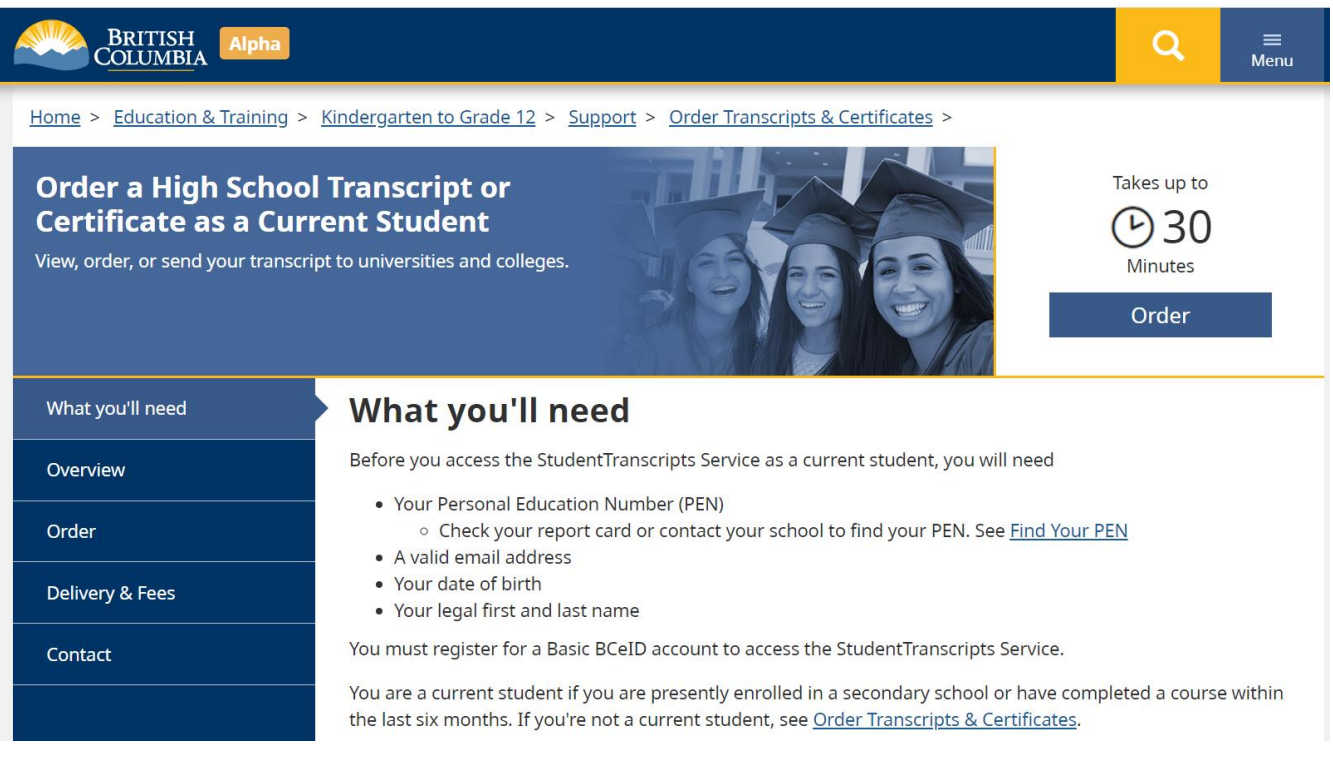

Wow! An account just for you! Now you can review your Assessment Marks and Official Ministry Transcripts.

Click the link to [Order Transcripts & Certificates](https://www2.gov.bc.ca/gov/content/education-training/k-12/support/transcripts-and-certificates) for Post-Secondary Institutions to have access to your Ministry Grades.

Post-Secondary Folder – BceID – J. Ellis

# **[Apply BC](https://apply.educationplannerbc.ca/)**

Where you apply, investigate schools, and discover new opportunities.

Please investigate this website. This website is where you apply to POST-SECONDARY INSTITUTES. It has useful information to explain many of your questions regarding:

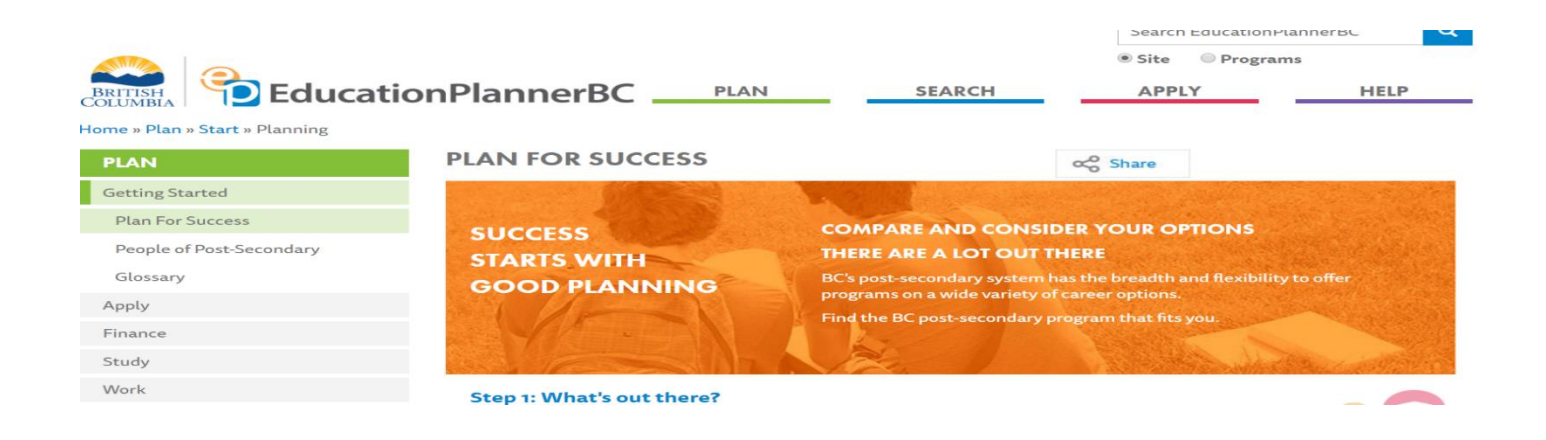

#### Site Alert

Please refer to our Frequently Asked Questions for troubleshooting tips and answers to common questions.

- Not receiving emails from EducationPlannerBC? Read our <u>Email troubleshooting tips here</u>.
- . Billing info: Postal code and street address (address only, no city) must match the address on your card statement. Review Fee Payment info for help with credit card questions.

NOTE: Internet Explorer will cause issues. Safari users experiencing issues may need to update their browser version, or use a recommended browser: Chrome, Firefox, or Edge.

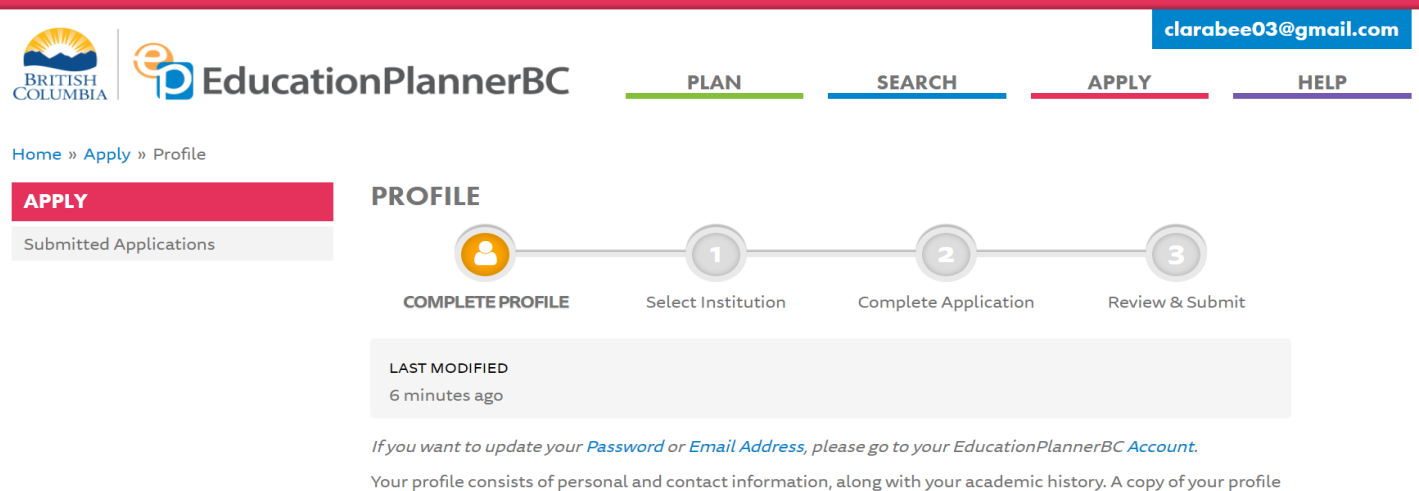